## **New Password Requirements**

## Effective August 27, 2014

## Reason for Change: To meet strong password requirements.

The <u>first time you Login</u> to Soarian Clinicals on August 27 (or whenever the first day you work after that date) you will prompted to <u>change your password</u>. (Changing your password <u>prior</u> to August 27 will not count – wait until August 27).

This will affect ALL users of Soarian Clinicals including Physicians and Physician Offices.

Your new password *must:* 

- Be at least 8 characters long
- Contain at least one number (1,2,3,4,5,6,7,8,9,0)

Also it *must* contain any 2 of the 3 items below:

- Upper case alpha character (e.g. A, B, C),
- Lower case alpha character (e.g. a, b, c),
- Special characters (e.g. %, ?, !) Do NOT use: ~ ' ^
  - Start Soarian Clinicals.
  - Type your normal **User Name** (this is <u>not</u> changing)
  - Type your current **Password**.
  - You will see the screen below and be prompted to Change your Password.
  - Type your OLD password
  - Type your NEW password, <u>including the requirements stated above.</u>
  - Type the NEW password again to confirm and click on OK.
  - Use your new Password from now on.

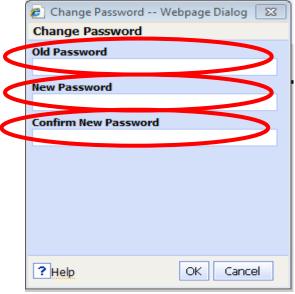

## **Please PRINT and POST**

**ALL Sites Edition** 

Please refer to CH Password Policy IT-SEC-05 on Compliance 360 (Policy Search) for the full Policy.